#### 1015445243 / December 01, 2013 04:27AM

#### [\[講義\]真人插畫教程範例](http://mepopedia.comhttp://mepopedia.com/forum/read.php?1463,37201,37201#msg-37201) 真人插畫教學(一)

[img]http://cdn.tutsplus.com/vector.tutsplus.com/authors/sharon-milne/mary\_tut\_bubblegum\_bubblegum.jpg[/img] [url=http://vector.tutsplus.com/tutorials/illustration/how-to-create-a-colorful-stylized-portrait-in-adobe-illustrator/?sear ch\_index=10]http://vector.tutsplus.com/tutorials/illustration/how-to-create-a-colorful-stylized-portrait-in-adobe-illustra tor/?search\_index=10[/url]

# 真人插畫教學(二)

[img]http://cdn.tutsplus.com/vector/uploads/legacy/tuts/218\_Trace\_Face/final.jpg[/img] [url=http://vector.tutsplus.com/tutorials/illustration/tracing-a-vector-face-from-a-reference-photo/]http://vector.tutsplu s.com/tutorials/illustration/tracing-a-vector-face-from-a-reference-photo/[/url]

## 真人插畫教學(三)

[img]http://cdn.tutsplus.com/vector/uploads/legacy/tuts/000\_2010/342\_dynamic\_hair/Final.jpg[/img] [url=http://vector.tutsplus.com/tutorials/illustration/how-to-illustrate-dynamic-hair-using-adobe-illustrators-paintbrush -tool/?search\_index=17]http://vector.tutsplus.com/tutorials/illustration/how-to-illustrate-dynamic-hair-using-adobe-ill ustrators-paintbrush-tool/?search\_index=17[/url]

#### 真人插畫教學(四)

[img]http://cdn.tutsplus.com/vector.tutsplus.com/uploads/2013/10/zombieian\_final.jpg[/img] [url=http://vector.tutsplus.com/tutorials/illustration/from-editor-to-zombie-create-an-undead-portrait-from-a-photo-in-i llustrator/?search\_index=97]http://vector.tutsplus.com/tutorials/illustration/from-editor-to-zombie-create-an-undeadportrait-from-a-photo-in-illustrator/?search\_index=97[/url]

## 真人插畫教學(五)

[img]http://cdn.tutsplus.com/vector.tutsplus.com/uploads/2013/09/wpap\_final.jpg[/img] [url=http://vector.tutsplus.com/tutorials/illustration/how-to-create-a-geometric-wpap-vector-portrait-in-adobe-illustrat or/?search\_index=94]http://vector.tutsplus.com/tutorials/illustration/how-to-create-a-geometric-wpap-vector-portraitin-adobe-illustrator/?search\_index=94[/url]

## 真人插畫教學(六)

[img]http://cdn.tutsplus.com/vector.tutsplus.com/uploads/2013/08/negative\_final.jpg[/img] [url=http://vector.tutsplus.com/tutorials/illustration/vectoring-short-hair-in-a-negative-space-illustration-in-adobe-illus trator/?search\_index=125]http://vector.tutsplus.com/tutorials/illustration/vectoring-short-hair-in-a-negative-space-illu stration-in-adobe-illustrator/?search\_index=125[/url]

## 真人插畫教學(七)

[img]http://cdn.tutsplus.com/vector.tutsplus.com/uploads/2013/08/Tattoo\_girl\_vectortuts\_600wide.jpg[/img] [url=http://vector.tutsplus.com/tutorials/illustration/create-a-punk-queen-of-hearts-with-a-sleeve-tattoo-in-illustrator/? search\_index=128]http://vector.tutsplus.com/tutorials/illustration/create-a-punk-queen-of-hearts-with-a-sleeve-tattoo -in-illustrator/?search\_index=128[/url]

## 真人插畫教學(八)

[img]http://cdn.tutsplus.com/vector.tutsplus.com/uploads/2013/06/final.jpg[/img] [url=http://vector.tutsplus.com/tutorials/illustration/maintain-a-consistent-style-across-a-series-of-vector-portraits-in-i

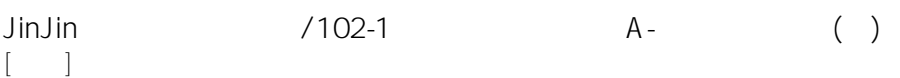

llustrator/?search\_index=153]http://vector.tutsplus.com/tutorials/illustration/maintain-a-consistent-style-across-a-ser ies-of-vector-portraits-in-illustrator/?search\_index=153[/url]

## 真人插畫教學(九)

[img]http://cdn.tutsplus.com/vector/uploads/legacy/tuts/000-2011/425-chunky-line/final.jpg[/img] [url=http://vector.tutsplus.com/tutorials/illustration/creating-a-dramatic-portrait-with-chunky-line-art/?search\_index=1 52]http://vector.tutsplus.com/tutorials/illustration/creating-a-dramatic-portrait-with-chunky-line-art/?search\_index=15 2[/url]

## 真人插畫教學(十)

[img]http://cdn.tutsplus.com/vector.tutsplus.com/uploads/2013/09/Day\_Of\_The\_Dead\_Lady\_Final640.jpg[/img] [url=http://vector.tutsplus.com/tutorials/illustration/create-a-haunting-dia-de-los-muertos-illustration-using-adobe-illu strator/?search\_index=204]http://vector.tutsplus.com/tutorials/illustration/create-a-haunting-dia-de-los-muertos-illust ration-using-adobe-illustrator/?search\_index=204[/url]

#### 真人插畫教學(十一)

[img]http://cdn.tutsplus.com/vector/uploads/legacy/tuts/000-2012/526-lips/final.jpg[/img] [url=http://vector.tutsplus.com/tutorials/illustration/vectoring-luscious-lips/?search\_index=206]http://vector.tutsplus.c om/tutorials/illustration/vectoring-luscious-lips/?search\_index=206[/url]

#### 真人插畫教學(十二)

[img]http://cdn.tutsplus.com/vector.tutsplus.com/uploads/2013/08/portrait\_final.jpg[/img] [url=http://vector.tutsplus.com/tutorials/illustration/create-a-sparkling-glitter-portrait-from-stock-in-adobe-illustrator/? search\_index=259]http://vector.tutsplus.com/tutorials/illustration/create-a-sparkling-glitter-portrait-from-stock-in-ado be-illustrator/?search\_index=259[/url]

## **真人創意插畫範例**

[img]http://cdn.tutsplus.com/vector/uploads/legacy/articles/2010/inspir\_vector\_portraits/portrait-oddhouse.jpg[/img] [img]http://cdn.tutsplus.com/vector/uploads/legacy/articles/2011/article-goals-and-achievements/aseo1.jpg[/img][im g]http://cdn.tutsplus.com/vector/uploads/legacy/articles/2011/article-goals-and-achievements/aseo3.jpg[/img] [img]http://cdn.tutsplus.com/vector/uploads/legacy/articles/2010/article\_Types\_of\_Vector\_Line\_Art/theSIGNer.jpg[/i mg]

[img]http://cdn.tutsplus.com/vector/uploads/legacy/articles/2010/inspir\_vector\_portraits/selfportrait-j3concepts.jpg[/i mg]

[img]http://cdn.tutsplus.com/vector/uploads/legacy/articles/2010/inspir\_vector\_portraits/femaleportrait-mftalon.jpg[/i mg]

[img]http://cdn.tutsplus.com/vector/uploads/legacy/articles/2010/inspir\_vector\_portraits/selfportrait-verucasalt82.jpg[ /img]

[img]http://cdn.tutsplus.com/vector/uploads/legacy/articles/2010/inspir\_vector\_portraits/selfportraitforid.jpg[/img][img ]http://cdn.tutsplus.com/vector/uploads/legacy/articles/2010/inspir\_vector\_portraits/illustratorportrait-kriscynical.jpg[/i mg][img]http://cdn.tutsplus.com/vector/uploads/legacy/articles/2010/inspir\_vector\_portraits/portrait-alexxxx1.jpg[/im g][img]http://cdn.tutsplus.com/vector/uploads/legacy/articles/2010/inspir\_vector\_portraits/utopian.jpg[/img][img]http:/ /cdn.tutsplus.com/vector/uploads/legacy/articles/2010/inspir\_vector\_portraits/selfportrait-phunkyvenom.jpg[/img][im g]http://cdn.tutsplus.com/vector/uploads/legacy/articles/2010/inspir\_vector\_portraits/selfportraitkdlig.jpg[/img] [img]http://cdn.tutsplus.com/vector/uploads/legacy/articles/2010/inspir\_vector\_portraits/green-exit82.jpg[/img] [img]http://cdn.tutsplus.com/vector/uploads/legacy/articles/2010/inspir\_vector\_portraits/selfportrait-heloisabrites.jpg[ /img]

[img]http://cdn.tutsplus.com/vector/uploads/legacy/articles/2010/inspir\_vector\_portraits/adrianalima.jpg[/img]

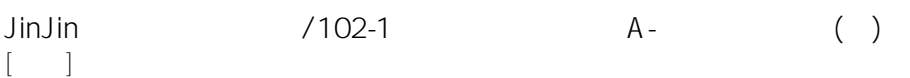

[img]http://cdn.tutsplus.com/vector/uploads/legacy/articles/2010/inspir\_vector\_portraits/vectorportrait-naunet.jpg[/im g]

[img]http://fc01.deviantart.net/fs13/i/2007/039/7/6/Vector\_Kid\_by\_Lawnz.jpg[/img][img]http://th01.deviantart.net/fs29 /PRE/i/2008/079/7/8/ Heart Breaker by outdream.png[/img]

[img]http://th03.deviantart.net/fs8/PRE/i/2005/290/c/5/Sarah\_Michelle\_Gellar\_by\_humbugle.jpg[/img] [img]http://fc00.deviantart.net/fs32/i/2008/230/6/0/Red\_lips\_by\_AstridT.jpg[/img]

[img]http://th01.deviantart.net/fs31/PRE/f/2008/186/e/9/e9aef68249f8938a3e9534f13c5c7b96.jpg[/img]

[img]http://fc06.deviantart.net/fs41/i/2009/047/5/d/Necklace\_\_\_\_by\_AstridT.jpg[/img]

[img]http://fc08.deviantart.net/fs30/f/2008/107/b/1/Sarah\_Michelle\_Gellar\_by\_Soop4evah.jpg[/img]

[img]http://fc04.deviantart.net/fs28/f/2008/108/e/0/vector\_art\_\_house\_m\_d\_\_by\_mart\_art.jpg[/img]

[img]http://th07.deviantart.net/images3/PRE/i/2004/161/5/2/Pepper\_Vector.jpg[/img]

[img]http://th08.deviantart.net/fs18/PRE/i/2013/144/1/e/modelo3\_by\_paulofernandes-dzxgs2.jpg[/img]

[img]http://fc03.deviantart.net/fs17/i/2007/185/5/e/Liv\_Tyler\_by\_vinnyvieira.jpg[/img]

[img]http://cdn.tutsplus.com/vector/uploads/legacy/articles/2010/article\_Types\_of\_Vector\_Line\_Art/Gael\_Garcia\_Ber nal by verucasalt82.jpg[/img]

Edited 1 time(s). Last edit at 12/01/2013 04:29AM by 1015445243.